# **Java CAPS**运行时安装

Sun Microsystems, Inc. 4150 Network Circle Santa Clara, CA 95054 U.S.A.

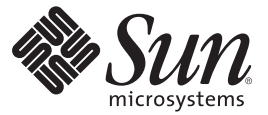

文件号码 820–5477 2008 年 6 月

版权所有 2008 Sun Microsystems, Inc. 4150 Network Circle, Santa Clara, CA 95054 U.S.A. 保留所有权利。

对于本文档中介绍的产品, Sun Microsystems, Inc. 对其所涉及的技术拥有相关的知识产权。需特别指出的是(但不局限于此), 这些知识产权可能包 含一项或多项美国专利,或在美国和其他国家/地区申请的待批专利。

美国政府权利一商业软件。政府用户应遵循 Sun Microsystems, Inc. 的标准许可协议, 以及 FAR (Federal Acquisition Regulations, 即"联邦政府采购法 规")的适用条款及其补充条款。

本发行版可能包含由第三方开发的内容。

本产品的某些部分可能是从 Berkeley BSD 系统衍生出来的,并获得了加利福尼亚大学的许可。UNIX 是 X/Open Company, Ltd. 在美国和其他国家/地区 独家许可的注册商标。

Sun、Sun Microsystems、Sun 徽标、Solaris 徽标、Java 咖啡杯徽标、docs.sun.com、 Java 和 Solaris 是 Sun Microsystems, Inc. 或其子公司在美国和其他国<br>家/地区的商标或注册商标。 所有 SPARC 商标的使用均已获得许可,它们是 SPARC International, Inc. 在美国和其他国家/地区的商标或注册商标。标有 SPARC 商标的产品均基于由 Sun Microsystems, Inc. 开发的体系结构。

OPEN LOOK 和 Sun<sup>TM</sup> 图形用户界面是 Sun Microsystems, Inc. 为其用户和许可证持有者开发的。 Sun 感谢 Xerox 在研究和开发可视或图形用户界面的概<br>念方面为计算机行业所做的开拓性贡献。 Sun 已从 Xerox 获得了对 Xerox 图形用户界面的非独占性许可证,该许可证还适用于实现 OPEN LOOK GUI 和在其他方面遵守 Sun 书面许可协议的 Sun 许可证持有者。

本出版物所介绍的产品以及所包含的信息受美国出口控制法制约,并应遵守其他国家/地区的进出口法律。严禁将本产品直接或间接地用于核设施、<br>导弹、生化武器或海上核设施,也不能直接或间接地出口给核设施、导弹、生化武器或海上核设施的最终用户。严禁出口或转口到美国禁运的国<br>家/地区以及美国禁止出口清单中所包含的实体,包括但不限于被禁止的个人以及特别指定的国家/地区的公民。

本文档按"原样"提供,对于所有明示或默示的条件、陈述和担保,包括对适销性、适用性或非侵权性的默示保证,均不承担任何责任,除非此免责 声明的适用范围在法律上无效。

# 目录

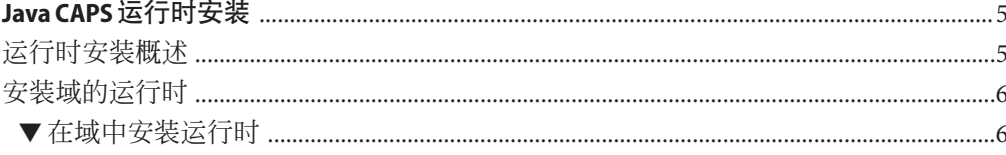

## <span id="page-4-0"></span>Java CAPS运行时安装

本主题说明如何在新的 Java™ Composite Application Platform Suite (Java CAPS) 域中执行 运行时安装。如果您有任何问题,请参见 <http://goldstar.stc.com/support> 中的 Java CAPS Support Web 站点。

提示 **–** 要访问 Sun Developer Network (SDN) Web 站点中 HTML 格式的所有 Java CAPS 文 档,请转至 <http://developers.sun.com/docs/javacaps/>。

也可以通过在 Enterprise Manager 中单击"帮助"选项卡来访问 SDN Web 站点中的 Java CAPS 文档。

Java CAPS Uploader 中的"帮助"选项卡将打开"使用 Java CAPS Uploader 安装 Java CAPS 组 件"主题。

#### 您需要了解的内容

■ 第 5 页中的 "运行时安装概述"

#### 您需要执行的操作

■ 第 6 [页中的 "安装域的运行时"](#page-5-0)

### 运行时安装概述

Java CAPS 运行时随完整的 Java CAPS 安装而安装。在此安装期间,会与运行时一起自 动创建域 domain1。但是,如果创建第二个域(例如 domain2), 则此域没有运行时。 您需要为此域安装运行时。

要为新域设置属性,请编辑 install.properties 文件或在命令行中指定设置。 install.properties 文件位于 *JavaCAPS6*\appserver\addons\caps 中。

<span id="page-5-0"></span>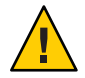

注意**–**在域中安装运行时附加脚本后,如果在此域中第二次运行该运行时附加脚本,该 脚本将失败。

## 安装域的运行时

在完成 Java CAPS 初始安装后,无论何时创建域,都必须向其中添加运行时。此安装假 定您打算将默认配置用于 Sun Java System Application Server,即 *domain1*、*4848*、 *admin*、*adminadmin* 和 *changeit*。如果上述任何参数(例如域的名称)不同,请在新域 中安装运行时之前编辑位于 *JavaCAPS*\appserver\addons\caps 目录中的 install.properties 文件。 install.properties 包含域配置,定义了安装和部署组件 的位置以及如何连接到应用服务器。还可以在命令行中为域名、端口号和用户名指定 更改的参数。

### ▼ 在域中安装运行时

- 从命令行中,导航到新域所在的目录。 **1**
- 运行命令 **appserver\bin>asant -f** *..***\addons\caps\install.xml 2** 其中:

*..***\addons** 是您在 Java CAPS 安装期间安装 Java CAPS 运行时组件的位置。

重新启动**Sun Java System Application Server**。 **3**